# **Release Notes**

# **LCOS** 10.72 RU3

# Table of contents

| 03 | 1. | Preface                                                  |
|----|----|----------------------------------------------------------|
| 03 | 2. | The release tag in the software name                     |
| 04 | 3. | Device-specific compatibility to LCOS 10.72              |
| 04 | 4. | Advices regarding LCOS 10.72                             |
| 04 |    | Information on default settings                          |
| 04 |    | Omission of VPN rules in the IPv4 firewall               |
| 05 | 5. | Feature overview LCOS 10.72                              |
| 05 |    | 5.1 Feature highlights 10.72                             |
| 05 |    | Advanced Mesh VPN                                        |
| 05 |    | 5.2 Further features 10.72                               |
| 05 |    | Protection of minors according to official regulations   |
| 05 |    | Two-factor authentication – double security for your VPN |
| 06 | 6. | History LCOS 10.72                                       |
| 06 |    | LCOS improvements 10.72.0203 RU3                         |
| 09 |    | LCOS improvements 10.72.0092 SU2                         |
| 09 |    | LCOS improvements 10.72.0091 RU1                         |
| 12 |    | LCOS improvements 10.72.0015 Rel                         |

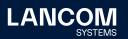

| 13 7. General ad | dvice |
|------------------|-------|
|------------------|-------|

- 13 Backing up the current configuration
- 13 Using converter firmwares to free up memory

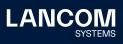

# 1. Preface

The LANCOM family of operating systems—LCOS, LCOS SX, LCOS LX, and LCOS FX—forms the trusted basis for the entire LANCOM range of products. Within the scope of the hardware specified by the products, the latest firmware version is available for all LANCOM products and is offered by LANCOM Systems for download free of charge.

This document describes the innovations within LCOS software release 10.72 RU3, as well as the improvements since the previous version.

# Before upgrading the firmware, please pay close attention to chapter 7 "General advice" of this document.

Latest support notes and known issues regarding the current LCOS version can be found in the support area of our website www.lancom-systems.com/service-support/instant-help/common-support-tips

## 2. The release tag in the software name

#### **Release Candidate (RC)**

A Release Candidate has been extensively tested by LANCOM and includes new LCOS featurses. It is suitable for testing and is not recommended for use in productive environments.

#### **Release-Version (REL)**

The release has been extensively and successfully tested in practice. It contains new features and improvements over previous LANCOM operating system versions. Recommended for use in productive environments.

#### **Release Update (RU)**

This is a further development of an initial release version and contains minor improvements, bug fixes and smaller features.

#### Security Update (SU)

Contains important security fixes for the respective LANCOM operating system version and ensures that your security level remains very high on an ongoing basis.

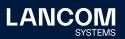

# 3. Device-specific compatibility to LCOS 10.72

LANCOM products regularly receive major firmware releases throughout their lifetime which provide new features and bugfixes.

LCOS release updates including bugfixes and general improvements are available on a regular basis for devices which do not support the latest LCOS version. You can find an overview of the latest supported LCOS version for your device under www.lancom-systems.com/products/firmware/lifecycle-management/product-tables

#### Support for the following devices is no longer available as from LCOS 10.72:

- → LANCOM 1781EF+
- → LANCOM 1783VA
- → LANCOM 1781VAW
- → LANCOM 1783VA-4G
- → LANCOM R883VAW
- → Business LAN R800A

# 4. Advices regarding LCOS 10.72

#### Information on default settings

Devices delivered with LCOS 10.00 or higher automatically connect to the LANCOM Management Cloud (LMC). This functionality provides zero-touch installation for new devices. In case you do not want to use the LMC, this feature can be disabled while running the default setup wizard for the initial configuration, or at any time from within LANconfig under Management > LMC. You can manually re-enable the usage of the LMC whenever you want.

#### **Omission of VPN rules in the IPv4 firewall**

As of LCOS 10.70, VPN rules for generating network relationships (SAs) are no longer supported in the IPv4 firewall and are replaced by the 'Network rules' configuration option in the VPN menu.

This mainly concerns scenarios with IKEv1 connections.

For more details see: https://support.lancom-systems.com/knowledge/pages/viewpage. action?pageId=85885727

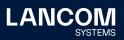

# 5. Feature overview LCOS 10.72

## 5.1 Feature highlights 10.72

#### **Advanced Mesh VPN**

With classic, star-shaped VPN site networks, in which all branches are only connected via the headquarters and not directly to each other, the Internet line of the headquarters quickly becomes the bottleneck of the entire communication. With Advanced Mesh VPN, the branch offices are now directly interconnected, resulting in significantly less traffic at the headquarters and thus higher performance. The VPN tunnels are established dynamically as soon as data traffic is transported from one branch office to another. If there is no more communication, the VPN connection is terminated dynamically as well

#### 5.2 Further features 10.72

#### Protection of minors according to official regulations

With LCOS 10.70 RC1, you can now maximize the protection of underage end users, e.g. in schools or youth facilities. For example, the official website list of the "Bundesprüfstelle für jugendgefährdende Medien" (German Federal Review Board, BPjM) is now also part of the LANCOM Content Filter Option or available separately via the software extension LANCOM BPjM Filter Option (as of LCOS 10.70 Rel). This means that domains whose content is officially classified as harmful are not accessible to the relevant target group in Germany. Continuous updates and extensions of this list are guaranteed.

#### Two-factor authentication – double security for your VPN

Whenever a high level of security for your sensitive data is required or, for example, compliance guidelines in your company demand it, double protection of network access via your LANCOM Advanced VPN Client is ideal. Thanks to two-factor authentication (IKEv2 EAP-OTP), you can now protect VPN access and thus also your network from unauthorized access. You can specify that users can only log in via the LANCOM Advanced VPN Client if they use two-factor authentication when logging in. In this case, the VPN password is supplemented by a time-based one-time password, which can be generated in an authentication app (e.g. Google Authenticator) on the cell phone. This feature can be used with all devices that have at least 25 VPN tunnels (either already integrated or upgraded with LANCOM VPN Option).

You can find further features within the individual builds sections in chapter 6 "History LCOS 10.72".

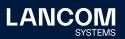

# 6. History LCOS 10.72

#### LCOS improvements 10.72.0203 RU3

#### **Bug fixes / improvements**

#### General

- → When forwarding to an external RADIUS server, the specified IP address was entered in reverse order in the configuration on a LANCOM 1800EFW.
- → If the feature activation is initiated via console and the license server is not accessible, the activation remains in the 'processing' state. If the feature activation was subsequently initiated again via console, this led to an immediate reboot of the device.
- → When an OSPF configuration was saved and route redistribution was added in a second step, the LANCOM router did not announce itself as an ASBR (Autonomous System Boundary Router).
- → OSPF interface costs were presented with incorrect values due to incorrect internal processing.
- → The data volume budget counter did not take into account data transmitted over IPSec connections.
- → Due to a problem with the initialization of the WWAN module, it could happen that an existing WWAN connection was no longer established on LANCOM cellular routers after a firmware update.
- $\rightarrow$  In the WEBconfig dashboard, the HTTPS port was displayed with '1' instead of '443' in the services overview for web services.
- → If in the OSPF configuration of a LANCOM router the value 'Advertise-Default-Route' was set to 'Dynamic', announcing the default route did not work, although the route was present in the FIB.
- → The DHCPv6 client ID was specified with the value '0' instead of the respective MAC address for WWAN interfaces.
- → If a RADIUS server was used for authentication on a LANCOM router and this authentication did not work, the fallback to local authentication failed (login stopped) and the router performed an unmediated reboot after a few minutes.
- → If the SIM card was changed on a mobile router with a 5G module during operation, this led to an unmediated restart.
- → If no DNS server was stored when DNS forwarding was activated, the router did not report this to the requesting network subscriber.
   In such a case, the router now sends the "server failure" message to the requesting network node.

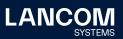

→ If port forwarding is also to be possible for the connection with the higher value (backup connection) when using the 'Administrative distance' function, another routing entry must be created for this (dummy route). This dummy route was not taken into account during port forwarding, so packets could not be forwarded via the backup connection.

#### VPN

- → If an IKEv2 VPN connection was configured to AES-GCM, incoming fragmented ESP packets were dropped with an error message.
- → In individual cases, it could happen that the 'Security Associations' of a VPN connection were not terminated when switching to a backup connection. As a result, the VPN connection could no longer be established. In such a case, the message "VPN: local reconnect lock active" was displayed in a VPN status trace.
- → When using an IKEv2 connection via RAS Config Mode between two LANCOM routers with activated IPv4 routing, the stored networks were transmitted twice. In this case, a VPN status trace displayed the message "IKEv2 routes have already been exchanged". This resulted in errors on the VPN connection.

#### Wi-Fi

→ A managed access point did not use the VLAN ID entered in the SSID in the WLAN controller, but always the VLAN ID available in its local configuration in the group key index. This meant that broadcasts and multicasts could not be decrypted and thus could not be transmitted.

#### VolP

- → If, after resolving the 'SRV Resource Record', the Voice Call Manager determined that it was not connected to the SIP server with the highest priority, it initiated a switch to the highest priority server. To do this, the Voice Call Manager sent an Un-Register to the previous SIP server to disconnect it. If the unregister was not answered by the previous SIP server, the Voice Call Manager did not switch to the correct SIP server.
- → If the router received a Re-INVITE from the SIP provider with SDP parameters that the Voice Call Manager could not process, it sent the message "500 Server Internal Error" instead of the message "488 Not Acceptable Here". This caused the SIP provider to terminate the call.

If the primary SIP server fails, a switch to a SIP server with low priority takes place. In this case, a switch back to the primary SIP server should only occur after 15 minutes.

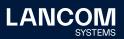

Until now, the Voice Call Manager checked at each SRV resolution whether the SIP server with the highest priority was used and initiated a switch if necessary.

Furthermore, it could happen that the check of the used SIP server was already performed during the initialization if the IP addresses of the SIP servers were not yet transmitted.

→ If a SIP phone registered on the router performed call forwarding for an incoming call and directly sent a REFER followed by a re-INVITE instead of parking the call (hold), this resulted in two INVITE packets being sent by the SIP phone for the same call ID. The phone call was then disconnected by the provider, so that call forwarding was not possible.

In such a case, the Voice Call Manager now waives authentication for the re-INVITE of the SIP phone and sends this directly to the forwarding destination. The "SIP 200 OK" from the forwarding destination is then forwarded to the SIP phone, so that the double INVITE is avoided.

- → If in a scenario with an ISDN PBX a call forwarding via FACILITY message and call re-routing was successful, the source number was not taken over if the Voice Call Manager did not use SIP302 or the SIP provider did not support SIP302.
- → For an incoming call to an analog or ISDN phone, the Voice Call Manager only considered the original SDP Offer instead of the SDP Answer when selecting the codec for the RTP traffic. This could result in an incorrect codec being selected. In such a case, no voice transmission was possible and the call was terminated after a short time.

The Voice Call Manager now always uses the PCMA codec if it is offered in the SDP Offer.

→ If an outgoing telephone call was initiated by digit dialing in a scenario with an ISDN PBX, the telephone number was not transmitted completely if the individual digits were transmitted too slowly by the ISDN PBX. As a result, the telephone call could not be established.

The Voice Call Manager now uses a 'Short Overlap Timer' of 500 instead of 250 ms.

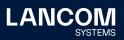

#### LCOS improvements 10.72.0092 SU2

#### **Bug fixes / improvements**

#### General

→ Security improvements due to an update of the OpenSSL version to 1.1.1t (CVE-2023-0286, CVE-2022-4304, CVE-2023-0215 and CVE-2022-4450).

#### LCOS improvements 10.72.0091 RU1

#### **New features**

- → With the DHCPv6 Relay Agent, up to 4 destinations can now be configured for forwarding to external servers.
- → The DHCPv6 Relay Agent supports a sending address towards the DHCPv6 server.
- → The BPJM module now has a CLI function to delete the current signature definition.
- → "Connection Refused" messages are now displayed in the syslog with level ,Info' instead of "Alarm". This means that these messages are no longer displayed in the WEBconfig syslog by default. The behavior can be adjusted by a configuration change.

#### Note:

As of the next LCOS major version, the 'Tx-normal', 'Tx-reliable' and 'Tx-urgent' columns of the 'Status/WAN/Packet-Transport' status table are removed and no longer supported. The status table 'Status/IP-Router/Protocol-Table' is also omitted there. The last supported version is LCOS 10.7x.

#### **Bug fixes / improvements**

#### General

- → The BPJM feature could be configured even if there was no license for this option.
- → The WEBconfig setup wizard for setting up an IPv6 Internet connection wrote the comment field in the 'Router' column of the IPv6 routing table. As a result, the configured IPv6 connection was not functional.

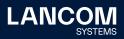

- → If data was temporarily not transmitted via Deutsche Telekom's 4G / 5G Internet connection, it could happen that the WWAN Internet network connection was no longer functional after data transmission was resumed.
- → As soon as a new configuration was imported into a LANCOM 1900EF-5G via script, the WWAN modem remained in the 'Device Removal/Deactivated' state. The WWAN modem could only be put back into active mode by restarting the device.
- → If the password of an encrypted configuration backup contained a '+' character, the encrypted configuration backup could no longer be decrypted and transferred to the LANCOM device.
- → With an active backup via WWAN it could happen that after some time the routing between LAN and WAN did not work anymore and could only be restored by disconnecting the WWAN connection.
- → If a network subscriber in the router's local network repeats a DNS query too quickly, a second DNS query with the same source port is sent to the backup DNS server. After receiving the response from one of the two DNS servers, the port is closed. If the router subsequently also receives the response from the second DNS server, it is rejected.

This caused the "connection refused" message to be recorded in the syslog (priority 'Alarm'). This behavior could cause a lot of false positive messages to be recorded in the syslog. The priority of the "connection refused" message has now been changed to 'Info' so that it is not recorded in the syslog in the default configuration.

- → In individual cases it could happen that the DHCP server on a router in factory state (setting 'Automatic') did not start and thus could not distribute IP addresses.
- → If the router received a broadcast for a certain network on the interface of another network, this led to an immediate reboot of the router if a rule with the received broadcast address as destination was created in the firewall.
- → When using ICMP polling for an Internet connection, an unmediated reboot of the router occurred if an ARP request from the polling destination was answered before the Internet connection was established.
- → If multiple IP addresses were resolved in a DNS request from the LMC client, the device always used the 'smallest' IP address for communication via TCP instead of performing load balancing across multiple IP addresses. This behavior also affected other applications.
  Now a random IP address is always used

Now a random IP address is always used.

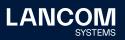

#### VolP

→ If analog or ISDN devices were connected to the router, the Voice Call Manager always sent the codecs PCMA (G.711-a) and PCMU (G.711-u) in the 'SDP Answer' as soon as one of the two codecs was included in the 'SDP Offer'.

Now all codecs except PCMA and PCMU are deleted from the 'SDP Offer' and the first codec is taken over into the 'SDP Answer'. If PCMU is used, the Voice Call Manager transcodes this to PCMA, since ISDN and analog devices only support PCMA. If there is no 'SDP Offer' in the INVITE, the Voice Call Manager answers with PCMA and PCMU in the 'SDP Answer'.

- → If the option 'Automatic' was selected for 'Signaling encryption' in a SIP line (NAPTR active), it could happen that the re-registration did not work and a new registration had to be performed. As a result, telephony no longer functioned during this period.
- → If a router with Voice Call Manager is used upstream of a SIP-TK interface, it acts as a session border controller (SBC). In such a scenario, when an incoming call from a mobile subscriber (VoLTE) was directly transferred via the 'Connect without consultation' (Blind Call Transfer) function, the Voice Call Manager did not negotiate the codec correctly with a specific SIP provider remote station. This resulted in the call being disconnected.
- → If a SIP provider used DNS SRV records with the same priority, the Voice Call Manager switched between these servers each time the DNS resolution was repeated. This resulted in a short interruption of the registration.

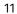

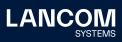

#### LCOS improvements 10.72.0015 Rel

#### **New features**

- $\rightarrow$  Support for Q-in-Q VLAN on WAN interfaces
- $\rightarrow$  Support of a sender address for the update process of the signature file at the BPJM filter
- $\rightarrow$  Master holddown time switch in VRRP
- $\rightarrow$  Support for RADSEC certificates in the SCEP client
- → In WEBConfig, there is a link to the Wi-Fi station table in the dashboard under Wi-Fi.
- → A LANCOM WLC supports the selection of the LANCOM LX-6500 in the firmware management.
- $\rightarrow$  Support for LANCOM ARC 2.0 together with the LMC

#### **Bug fixes / improvements**

#### General

- → Although no Content Filter option was active on a router, the 'Content Filter' menu was displayed in WEBconfig. However, the configuration dialogs were empty.
- → In WEBconfig, the configuration settings for the time server adjustment method were missing in the 'Date/Time / Synchronization' menu.
- → In the WEBconfig menu 'Setup Wizard / Manage Public Spot Users', users were displayed as 'unauthenticated' although they were successfully connected to the Public Spot.
- → In a WWAN connection where the address reference was configured via DHCP, the LANCOM DHCP client sent ARP requests, although these were not required for the WWAN connection.
- → The DNS servers stored in the 'IPv4 / Addresses' menu are bound to the LAN interface. If the local IP address of the router was stored as DNS server in this menu and a default route was created which pointed to the IP address of an upstream router in the same IP address range, this led to an immediate restart of the router.

#### Wi-Fi

- → If another user was to be added when the RADIUS user table was full, a page with JavaScript code was displayed instead of an error message.
- → In LCOS 10.70 it could happen that an incorrect reference to the MAC address of the connected Wi-Fi device was stored in the address table of the WLC tunnel used. As a result, communication via the WLC tunnel no longer worked.

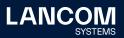

## 7. General advice

#### Disclaimer

LANCOM Systems GmbH does not take any guarantee and liability for software not developed, manufactured or distributed by LANCOM Systems GmbH, especially not for shareware and other extraneous software.

#### Backing up the current configuration

# Before upgrading your LANCOM devices to a new LCOS version it is essential to backup the configuration data!

Due to extensive features it is **not possible to downgrade** to a previous firmware without using the backup configuration.

If you want to upgrade devices which are only accessible via router connections or Wi-Fi bridges, please keep in mind to upgrade the remote device first and the local device afterwards. Please see the <u>LCOS reference manual</u> for instructions on how to upgrade the firmware.

We strongly recommend updating productive systems in client environment only after internal tests. Despite intense internal and external quality assurance procedures possibly not all risks can be eliminated by LANCOM Systems.

#### Using converter firmwares to free up memory

Due to numerous new functions within the LCOS firmware it may not be possible in some circumstances for older devices to keep two fully-featured firmware versions at the same time in the device. To gain more free memory, a smaller firmware with less functionality has to be uploaded to the device first. As a result, significantly more memory will be available for a second firmware.

This installation has to be done only once by using a "converter firmware". After having installed the converter firmware, the firmsafe function of the LANCOM device is only available on a limited scale. The update to a new firmware is furthermore possible without any problems.

However, after a failed update the LANCOM device works with the converter firmware which only allows local device access. Any advanced functionality, particularly the remote administration, is not available as long as the converter firmware is active.

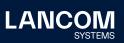

LANCOM Systems GmbH Adenauerstr. 20/B2 52146 Wuerselen | Germany info@lancom.de www.lancom-systems.com LANCOM, LANCOM Systems, LCOS, LANcommunity and Hyper Integration are registered trademarks. All other names or descriptions used may be trademarks or registered trademarks of their owners. This document contains statements relating to future products and their attributes. LANCOM Systems reserves the right to change these without notice. No liability for technical errors and/or omissions. 05/23